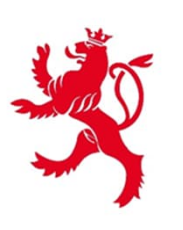

LE GOUVERNEMENT DU GRAND-DUCHÉ DE LUXEMBOURG Ministère de la Mobilité et des Travaux publics

Département des travaux publics

# *Electronic communication and bidding Practical guide for companies*

*Version 03.06*

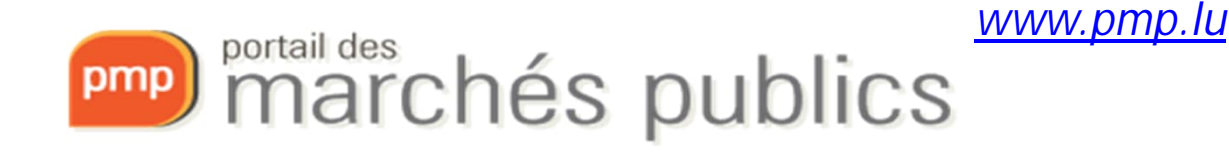

**www.marches-publics.lu**

## Public Procurement Portal

- Secure internet platform dedicated to public procurement allowing:
	- the publication of contract notices and tender documents,
	- communication through secure messaging,
	- electronic submission and opening of tenders
- for the public sector.
- Contracting authorities/entities are responsible for the consultations they put online.

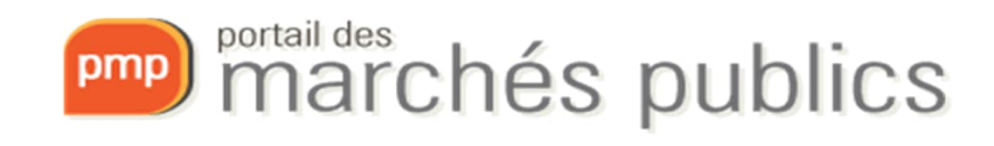

# Legislation and regulations

- Law of the 8th April 2018 on public procurement
- Grand-Ducal Regulation of the 8th April 2018 implementing the law of 8th April 2018 on public contracts.
- Law of 3rd July 2018 on the award of concession contracts
- RGD of 3rd July 2018 implementing the Act of 3rd July 2018 on the award of concession contracts
- Grand-Ducal Regulation of 25th January 2019 amending the Grand-Ducal Regulation of 27th August 2013 on the use of electronic means in public procurement procedures (RGD2019)
- Commission Implementing Regulation (EU) 2016/7 of 5th January 2016 laying down the standard form for the European Single Procurement Document (ESPD)

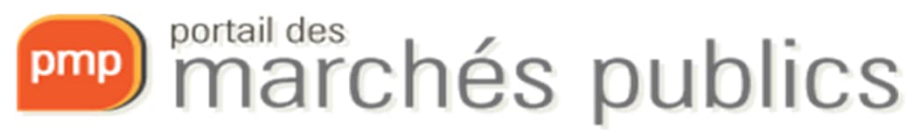

#### Features

- **Free access**
- Informational part
- Access to the contract notice
- Registration for the tender (you have to enter your details if you don't have an account) and download the tender documents (specifications, etc.)
- Search for consultations
- Newsletter on the latest contract notices published with simple registration
- **Authentication by LUXTRUST certificate, eIDAS certificate or username/password**
- Basket with consultations for companies
- Secure communication
- Q&A
- Secure electronic submission of tenders → signature, encryption and time-stamping
- Informing businesses through an e-mail alert service

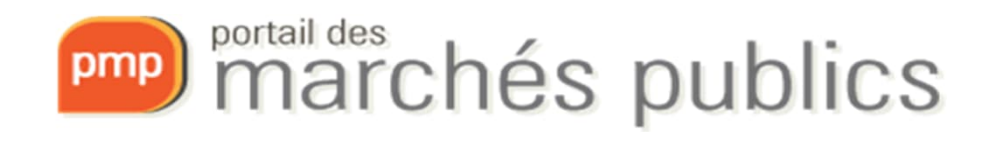

## Electronic communications

#### *Caution!!!*

- **Electronic communication** including **electronic submission of tenders**is **mandatory** (since 18.10.2018)
	- All communications between the publication of the contract notice and the order are concerned
	- For contracts **above** the European thresholds (Books II and III)
		- http://www.marches.public.lu/fr/procedures/seuils/grande-envergure.html
		- http://www.marches.public.lu/fr/procedures/seuils/regime-sectoriel.html

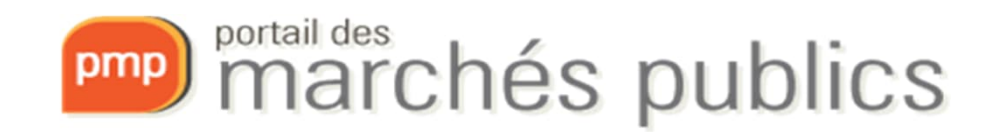

#### **CHECKLIST**

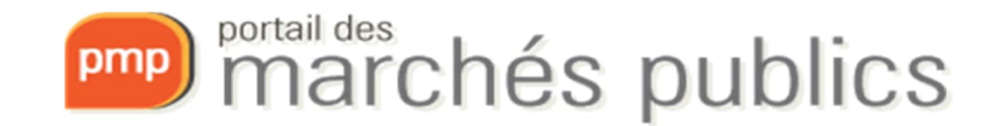

# **Checklist**

- Prerequisites
	- Acquire and activate a LUXTRUST product (Signing Stick USB or Smartcard), eIDAS or a product from the trusted list.
		- **A LUXTRUST product (Signing Stick USB or Smartcard) or a Product covered by the European TRUSTED LIST is required for signing!!!!**
		- https://marches.public.lu/fr/procedures/dematerialisation/authentification-signature.html
	- $\checkmark$  Create an account on the portal (www.pmp.lu)
	- $\checkmark$ Preparing to respond

Se préparer à répondre v

- $\checkmark$  Test my workstation configuration
- Public test contracts

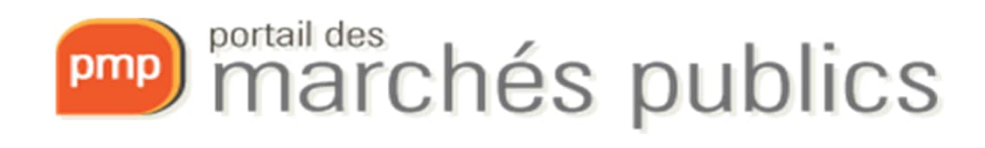

## Checklist

- Submitting an electronic offer or application
	- **1. Prepare**: Save the offer/application documents on your workstation (e.g. local drive C: or D:)
	- **2. Sign** the tender documents electronically with a recognised certificate (Luxtrust or European Trusted List)
	- **3. Log in**
	- **4. Submit**: Access the contract (tab « Dépôt ») and upload the signed tender documents or application documents

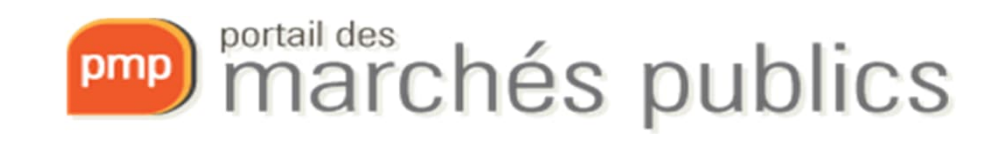

#### **ACCOUNT CREATION**

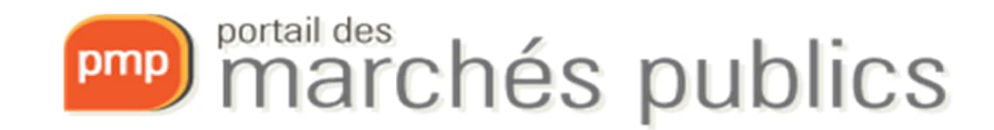

#### Create an account

• Login / section (« Se connecter »)

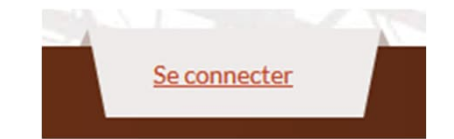

- Authenticated access for advanced functions
	- **Smartcard** or **Signing Stick USB LUXTRUST** / **eID**
		- **Professional** https://www.luxtrust.com/en/professionals or **private** versions are allowed
		- Valid for 3 years, extension possible (rekey)
		- Middleware installation LUXTRUST www.luxtrust.com
	- Authentication with **eIDAS compliant certificate**
	- Authentication **Username / password**
		- https://marches.public.lu/fr/procedures/dematerialisation/authentification-signature.html

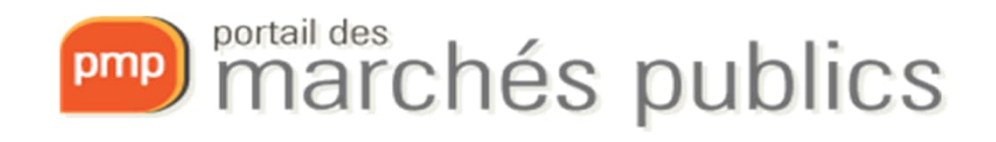

#### Personal account

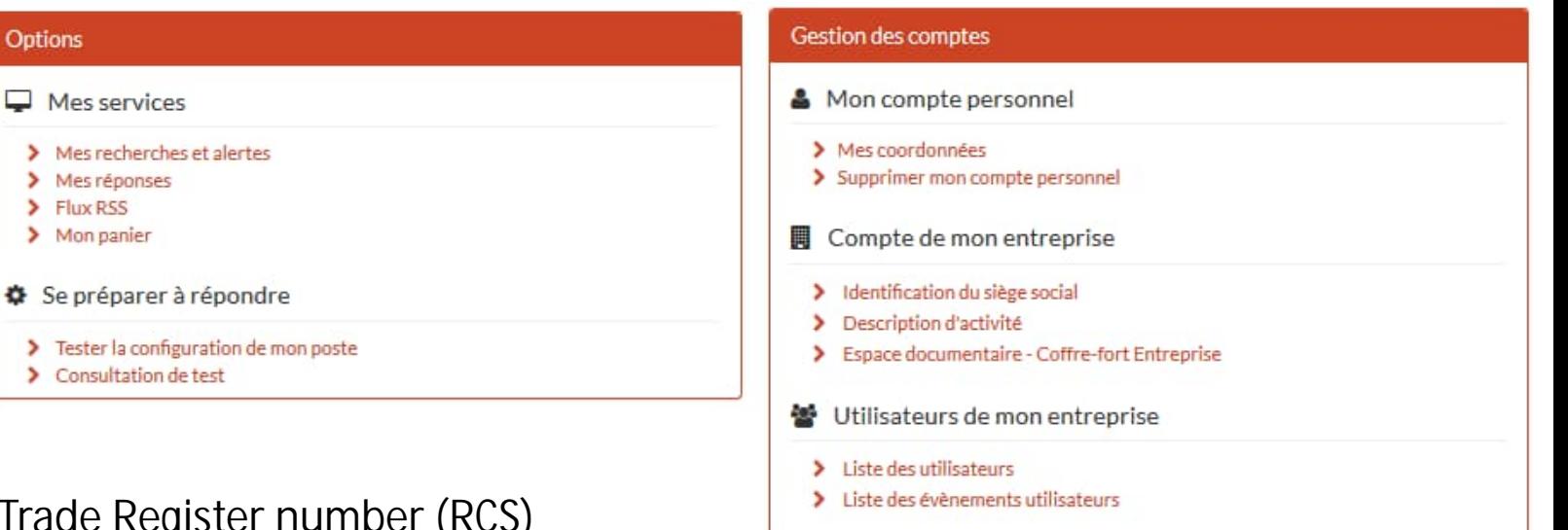

- My account
	- Company ID
		- **VAT number** or **Trade Register number (RCS)**
	- Be careful to enter the company data correctly, in particular the **company name (= nom de l'entreprise)**

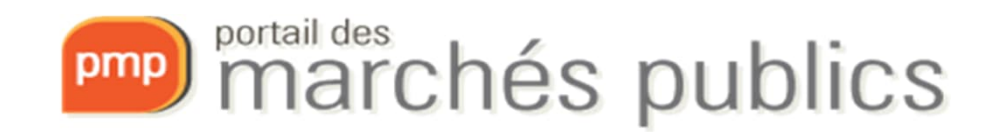

#### **SUBMITTING A TENDER OR APPLICATION**

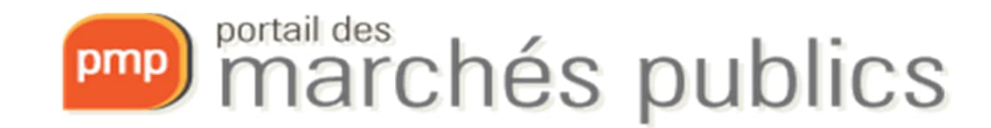

#### Submitting a tender or application

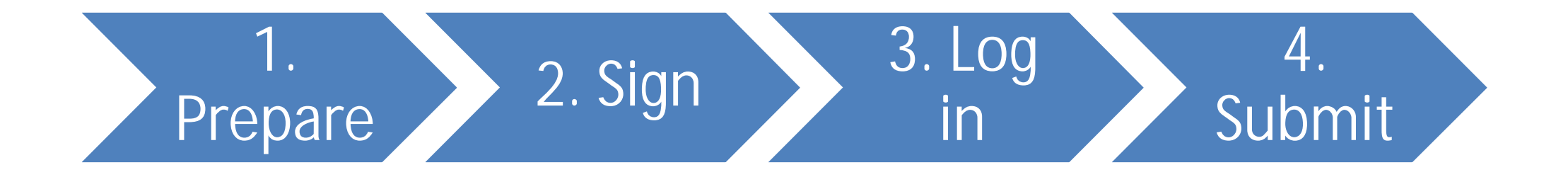

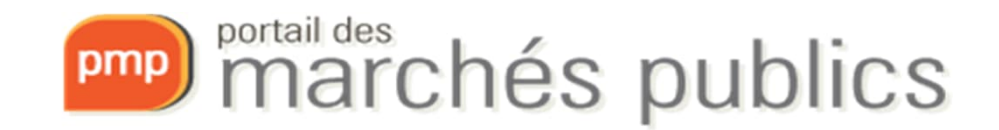

## 1. Prepare the deposit

- Preparing the submission
	- Save the offer/application documents on your workstation (e.g. local drive C: or D:)
	- Expected files
		- Consult the submission file (formats, naming, etc.)
		- Use simple file names without special characters
- Preparing to respond ("Se préparer à répondre")
	- Test my workstation configuration
	- Public test contracts

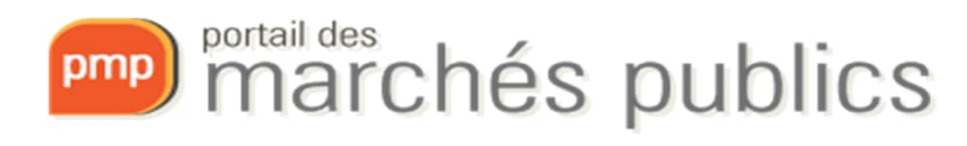

#### 1. Prepare the deposit

\* Publication / Téléchargement **Q** Question 上 Dépôt A Messagerie sécurisée

– Preparing to respond

- Test my workstation configuration
	- Technical requirements
- **Do not wait until the « last minute »**

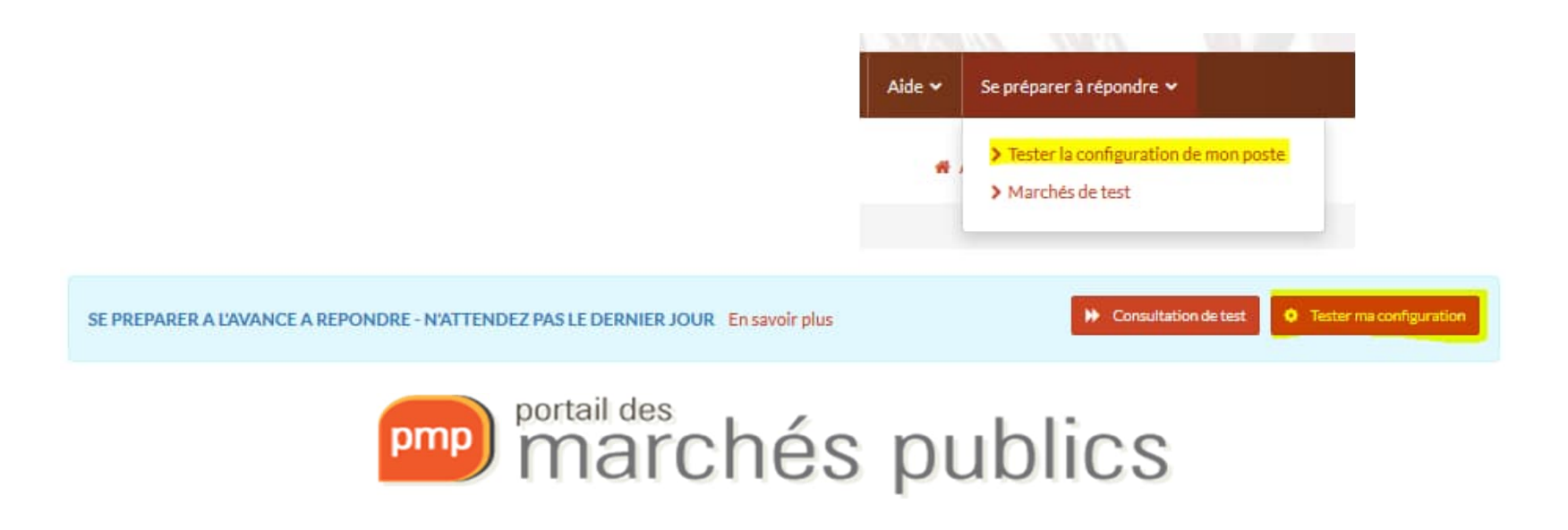

#### 1. Prepare the deposit

- **The submission can be tested!**
	- A **test market** is available
	- Preparing to respond section

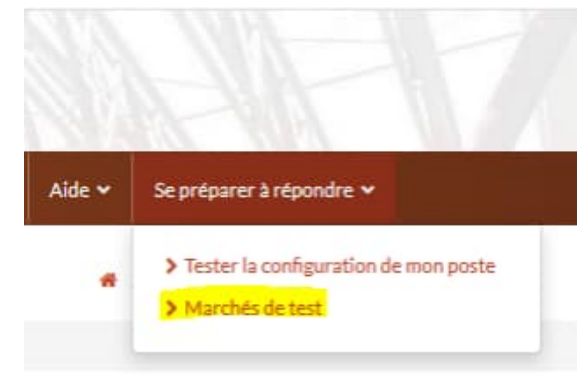

**O** Tester ma configuration

**W** Consultation de test

SE PREPARER A L'AVANCE A REPONDRE - N'ATTENDEZ PAS LE DERNIER JOUR En savoir plus

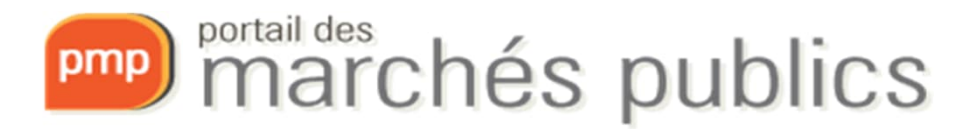

# 2. Sign

- **Electronic signature of tenders is mandatory!**
- Tenders must be signed **prior to** submission using:
	- a dedicated signature tool « **Mon assistant marchés publics** » in the **signature** section

https://pmp.b2g.etat.lu/entreprise/signer-document

– a PDF document from the PDF Reader using only one of the signature devices listed below

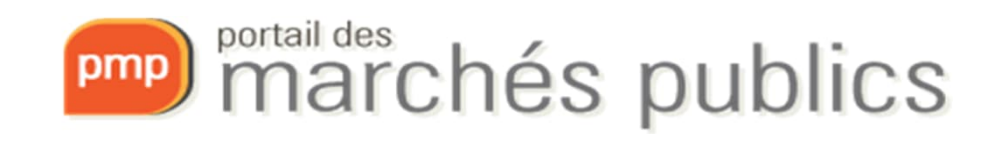

# 2. Sign

- The following **physical** signature devices are allowed:
	- LUXTRUST
		- **Smartcard** (requires reader) in PRIVATE or PRO version,
		- **Signing Stick USB** in PRIVATE or PRO version,
	- Luxembourg identity card (requires a reader),
	- **Qualified** certificate for electronic signature from the European **Trusted List** - Consult the **QCert for eSig** recognised signatures on the European List of Trusted Lists website.

Test: https://eidas.ec.europa.eu/efda/tl-browser/#/screen/search/file/1

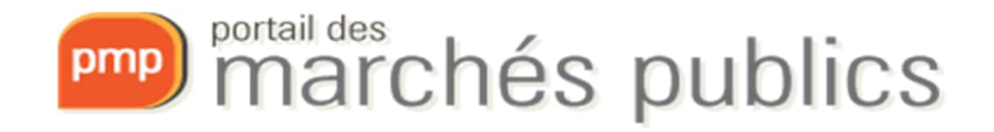

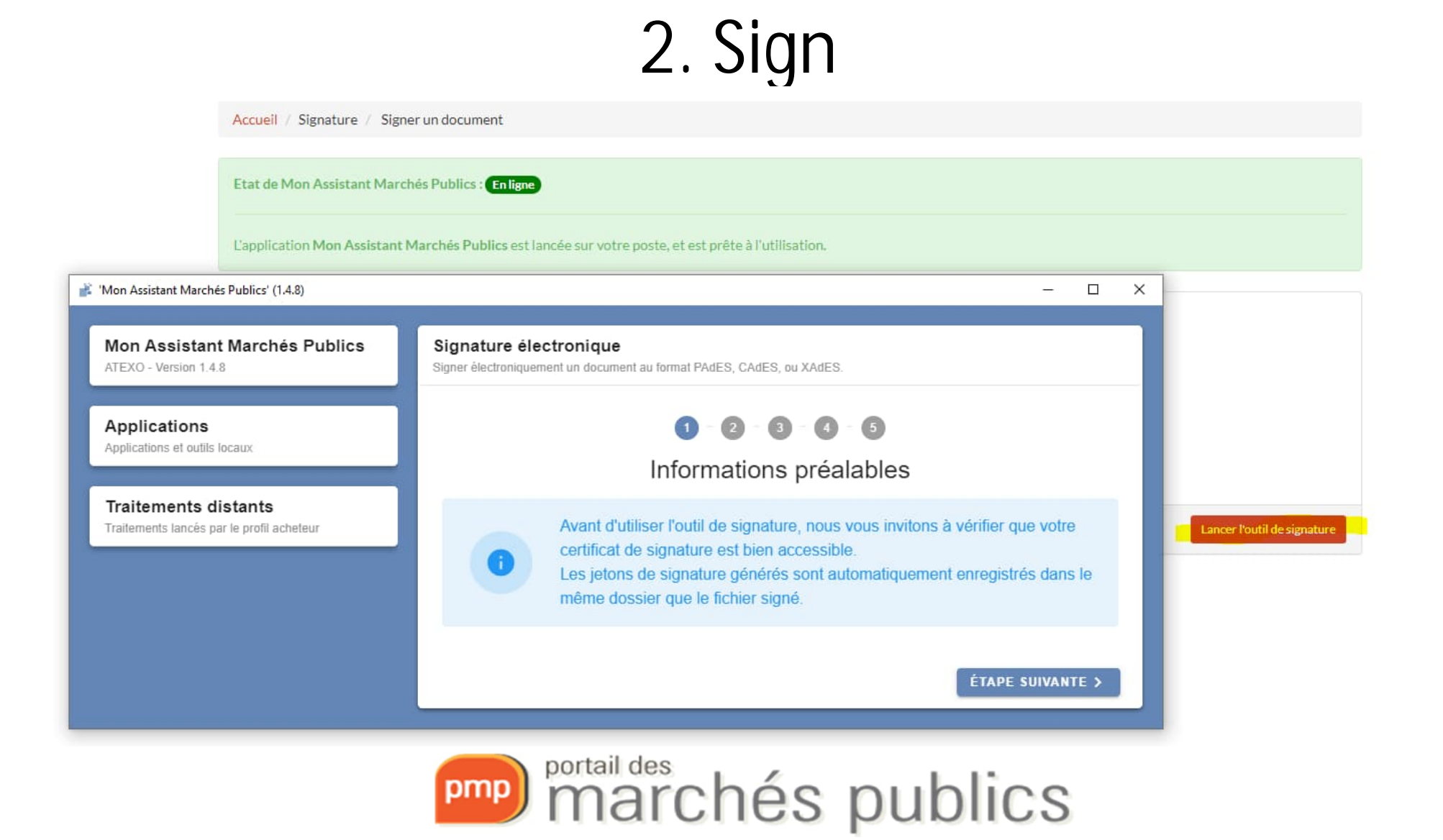

#### 2. SignMon Assistant Marchés Publics Signature électronique Mon Assistant Marchés Publics Signature électronique ATEXO - Version 1.4.8 Signer électroniquement un document au format PAdES, CAdES, ou XAdES. ATEXO - Version 1.4.8 Signer électroniquement un document au format PAdES, CAdES, ou XAdES 合 Accueil 合 Accueil  $2 - 2 - 3 - 4 - 5$  $0 - 2 - 0 - 0 - 6$ ٩ Options avancées  $\mathcal{A}$ Options avancées Fichiers à signer Fichiers à signer Veuillez sélectionner le ou les fichiers à signer électroniquement. Veuillez sélectionner le ou les fichiers à signer électroniquement. Applications Applications Fichier(s) à signer Applications et outils locaux Format de signature Actions Applications et outils locaux Aucun fichier renseigné. XAdES  $\overline{ }$ offreLot1.zip (16.24 MB) â Signature électronique Signature électronique  $\bullet$ O AJOUTER UN FICHIER **B** AJOUTER UN FICHIER **Traitements distants Traitements distants** Traitements lancés par le profil acheteur Traitements lancés par le profil acheteur Aucun traitement distant n'est actuellement en Aucun traitement distant n'est actuellement en cours d'exécution cours d'exécution. < ÉTAPE PRÉCÉDENTE ÊTAPE SUIVANTE > ÉTAPE SUIVANTE > < ÉTAPE PRÉCÉDENTE Mon Assistant Marchés Publics Signature électronique Signature électronique ATEXO - Version 1.4.8 Signer électroniquement un document au format PAdES, CAdES, ou XAdES. Signer électroniquement un document au format PAdES, CAdES, ou XAdES. Applications  $\circ$  $\circ$  $\overline{\phantom{a}}$  $-0-6$  $\circ$  $\bigcirc$  5 Applications et outils locaux Sélection du certificat électronique Confirmation Veuillez sélectionner le certificat électronique à utiliser pour signer les fichiers sélectionnés. Traitements distants La signature électronique des fichiers sélectionnés s'est terminée avec succès. Traitements lancés par le profil acheteur Certificat(s) disponible(s) Date d'expiration  $\checkmark$ · Nombre de fichiers à signer : 1 • Nombre de fichiers signés avec succès : 1 **SPARE N5366**  $\overline{\mathbf{v}}$  $\bigcirc$  03/02/2024 Emetteur : LuxTrust Global Qualified CA 3 Fichier(s) généré(s) **ETAPE SUIVANTE >** V TERMINER ET FERMER < ÉTAPE PRÉCÉDENTE pmp) marchés publics

# 3. Log in

Se connecter

- To connect
	- Click on « **Se connecter**".
	- Then, authenticate yourself

Pour accéder au service en ligne Portail des Marchés publics (partie ENTREPRISES), vous devez sélectionner un mode d'authentification.

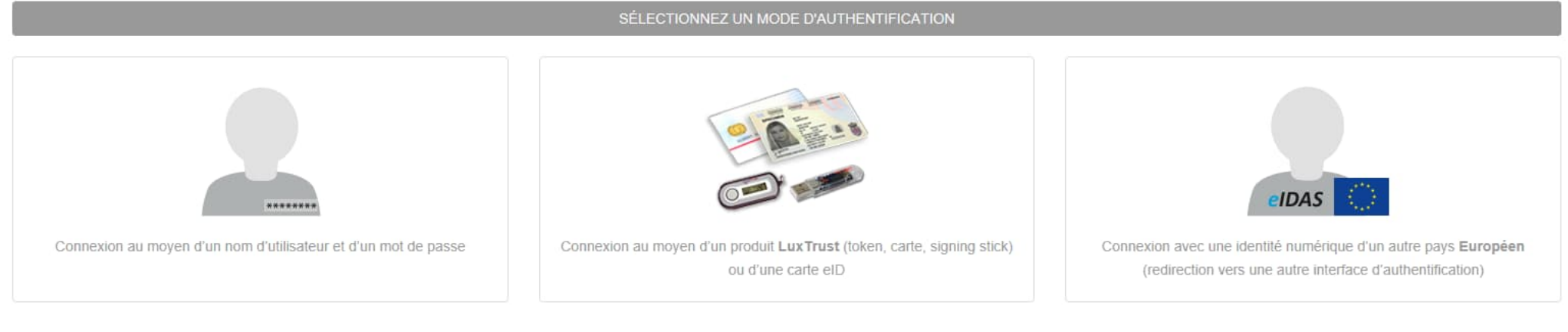

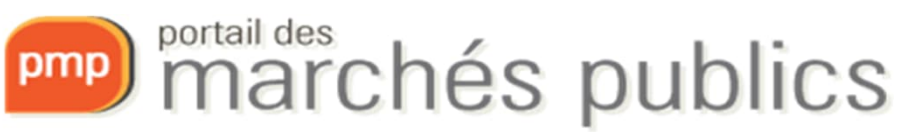

• Accessing the contract

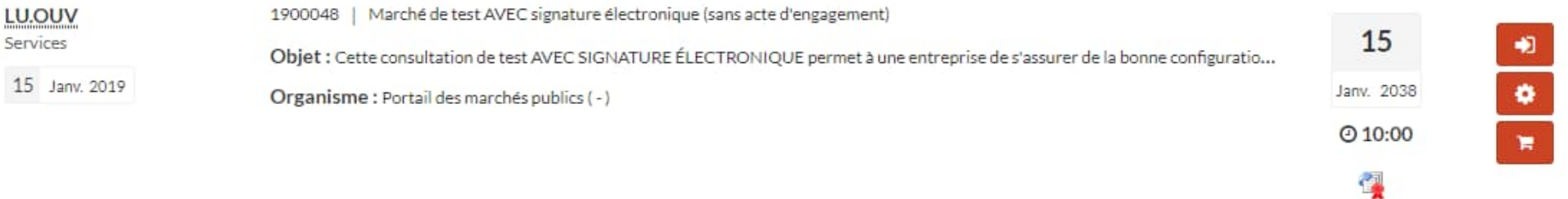

• Contract notice and tender documents

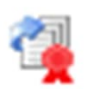

• Indicates whether electronic submission of the offer is allowed

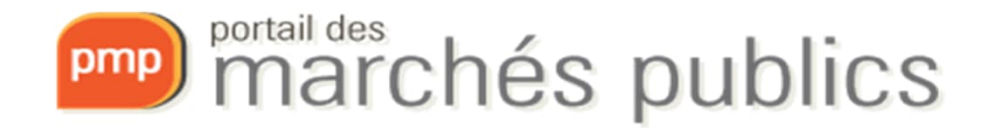

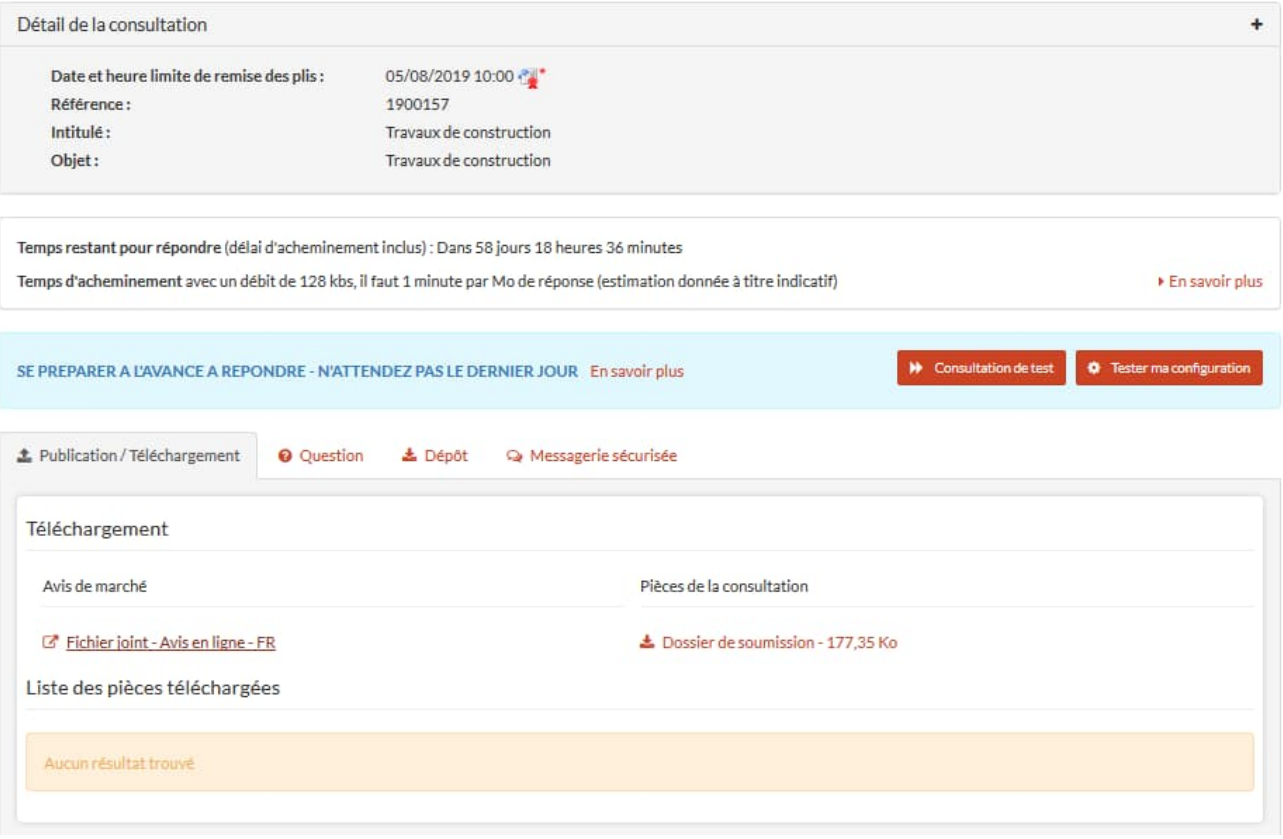

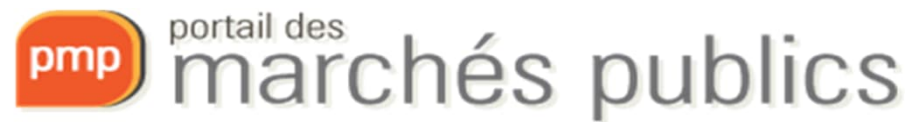

- Procedure for submitting a tender or application
	- Go to market > Filing > Responding to the consultation
		- In case of lots: Selection of lots

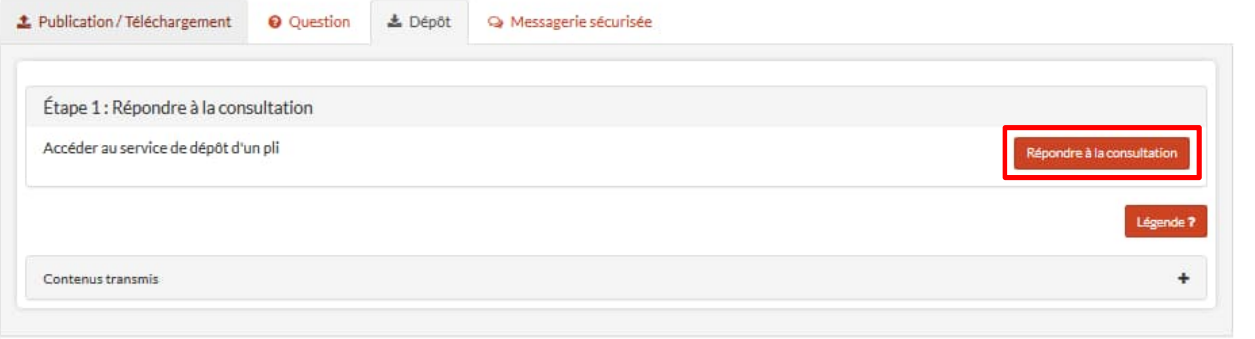

– My Contact Details (e-mail acknowledgement)

Mes coordonnées

• Use a **functional e-mail address**

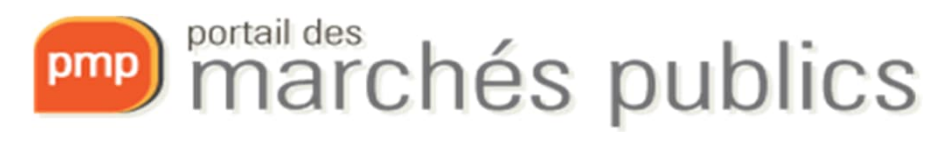

- Documents Déposer les fichiers ici pour ajouter une ou plusieurs pièces libres ou Sélectionner les fichiers
	- Preferably use documents from your workstation (local disk C: or D: for example)
	- Add the tender files in the format required by the contracting authority
- Documents to be filed
	- Must have been signed in advance
	- PDF with integrated signature (PaDES format)
	- Other documents (XaDES, CaDES) require the addition of a **signature token**

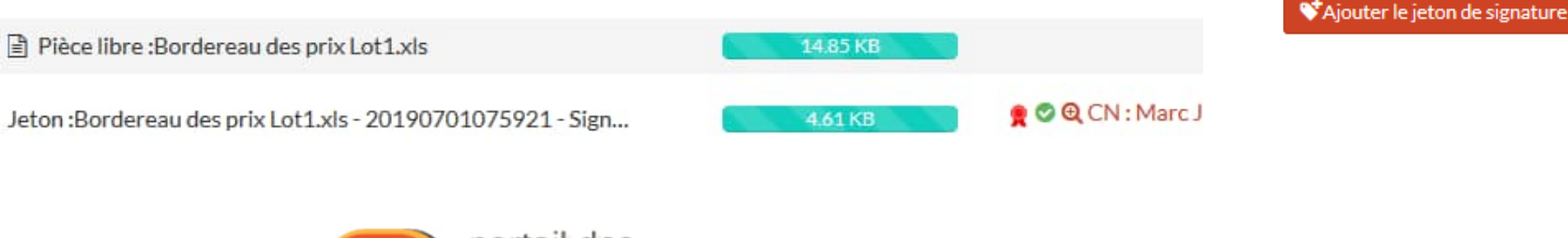

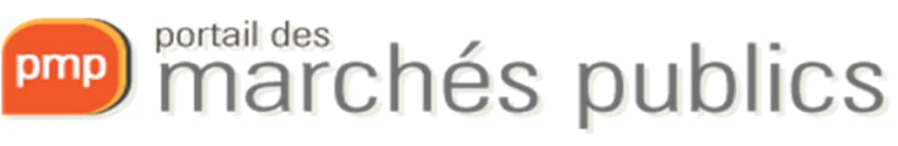

- Accept the terms of use
- Validate
- Timestamp of your deposit

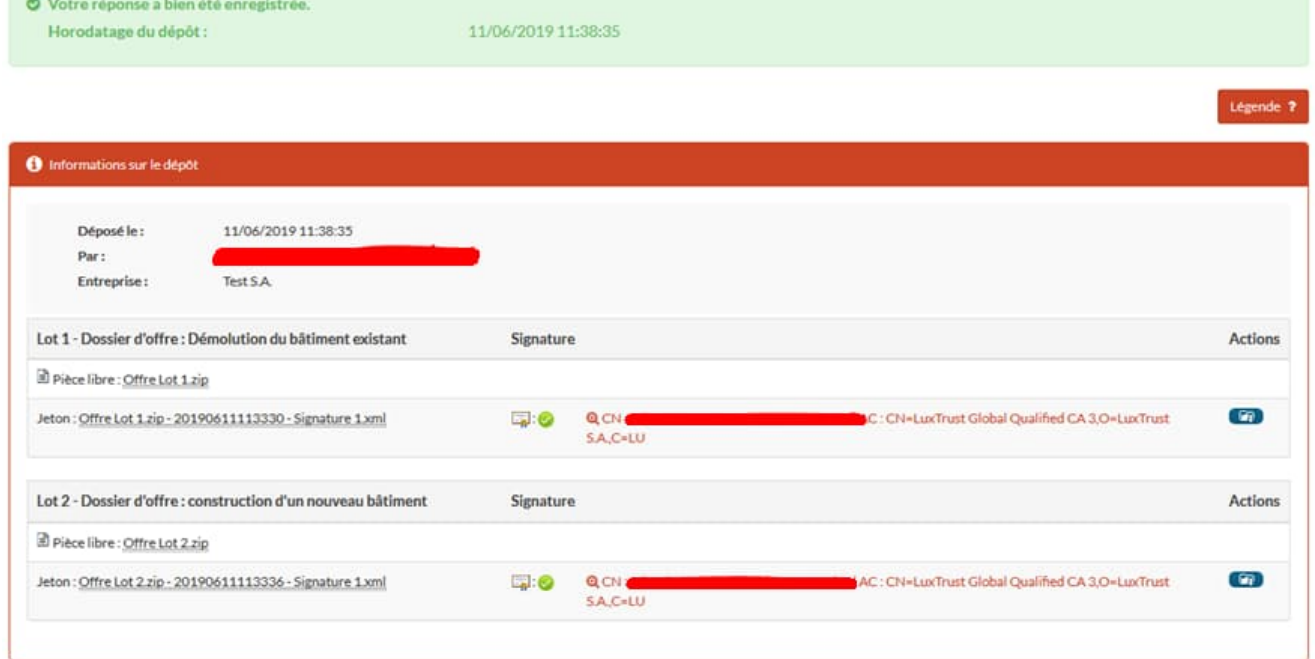

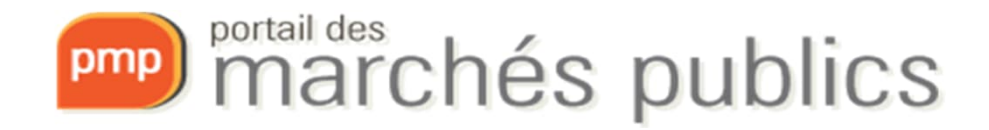

- Communication of the acknowledgement of receipt
- Acknowledgement of receipt by e-mail
	- With date and time
	- Could be viewed at any time
	- Information on the submission of tenders

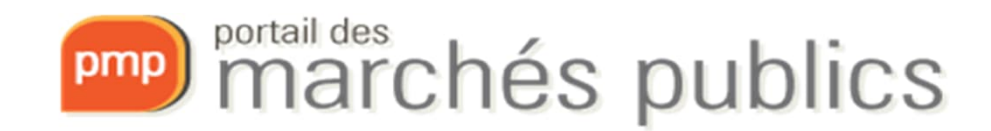

#### Accusé de réception de réponse électronique

Bonjour<sup>com</sup>

Une réponse électronique a bien été reçue pour le marché ci-dessous.

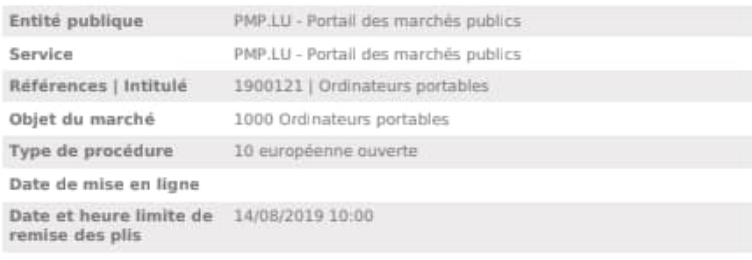

#### Caractéristiques du dépôt :

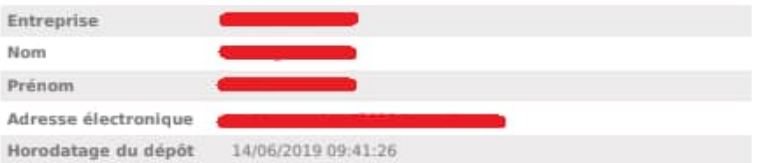

#### Contenu de la réponse :

O=LuxTrust S.A., C=LU

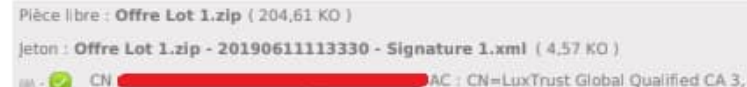

Cordialement.

CN.

Portail des marchés publics du Grand-Duché de Luxembourg - PREP

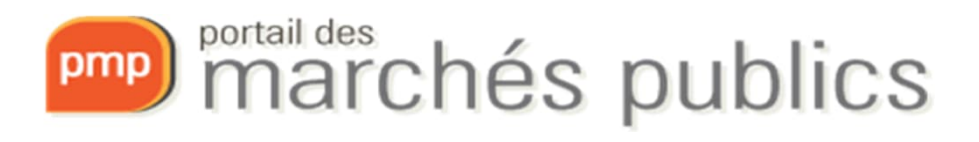

- **ATTENTION!!!**
	- Signing of **tenders** is mandatory
	- Signing of **application documents** is not mandatory
	- At the time of submission you will receive a warning if any files are not signed
	- The acknowledgement of submission lists the signatures for each correctly signed file

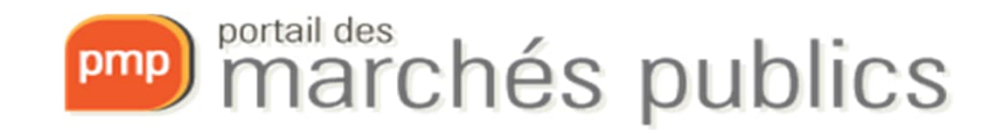

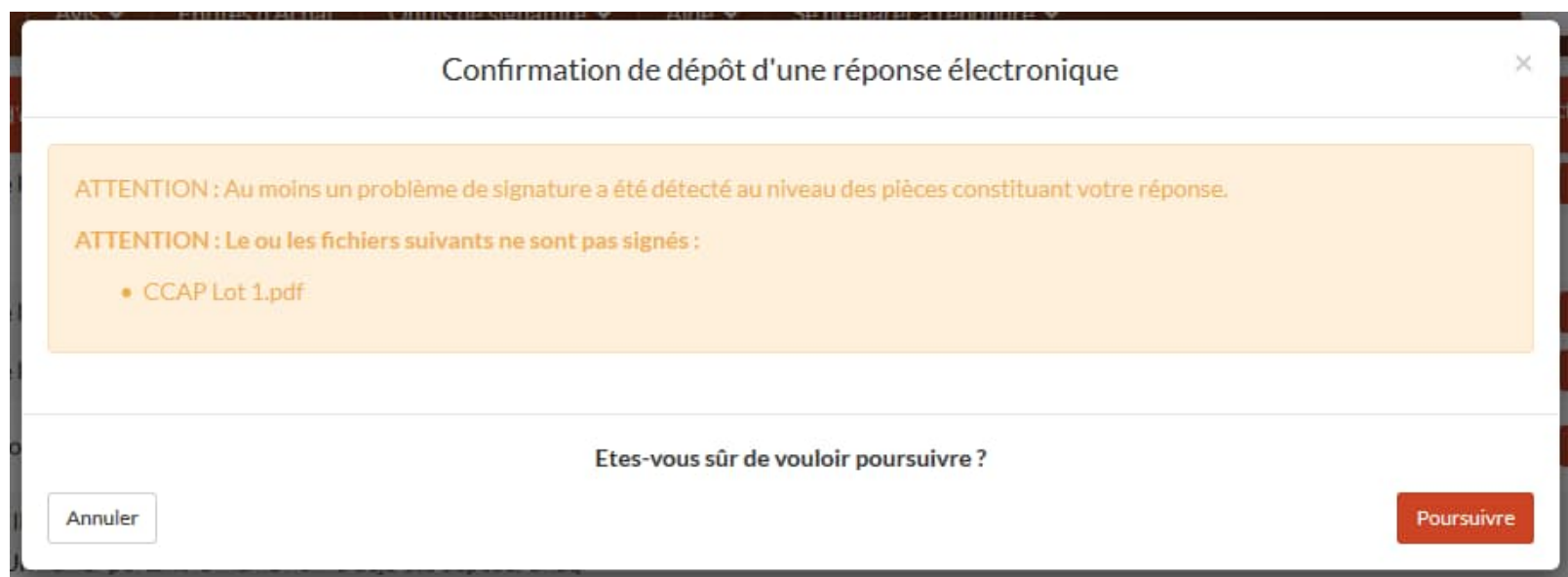

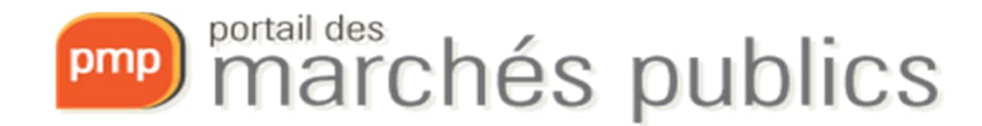

- If several electronic tenders/applications are submitted, only **the last one submitted before the deadline will be taken into account.**
- Please note! In case of a change in the offer
	- Always submit a **complete new offer**
- Viruses, damaged offers
	- Obligation to check the offer **before** sending it

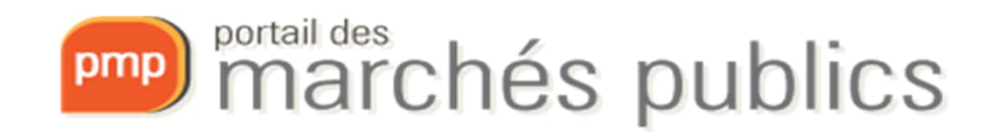

#### **SECURE MESSAGING**

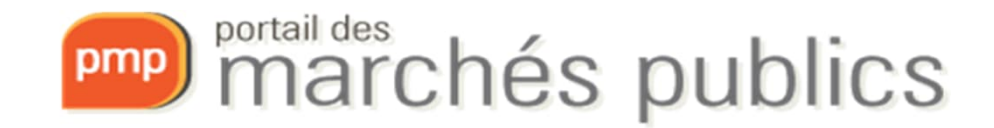

## Secure messaging

- Two categories of messages
	- Information or notification message
		- With or without acknowledgement of receipt (AR)
	- Message with expected response
		- Access through Tab 4 Secure Messaging (company account)

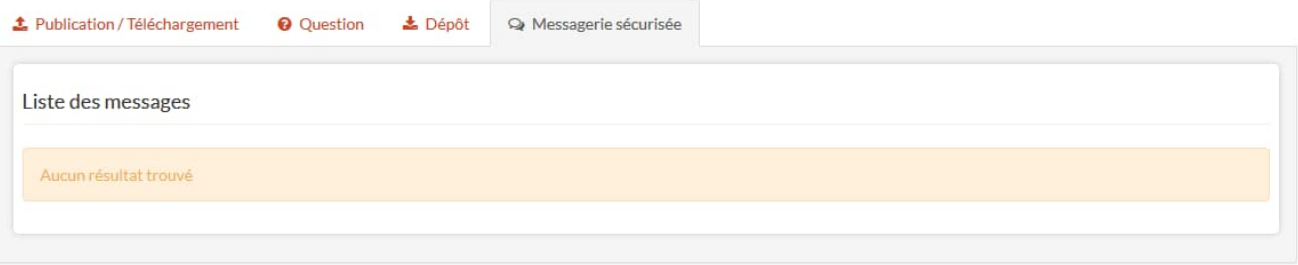

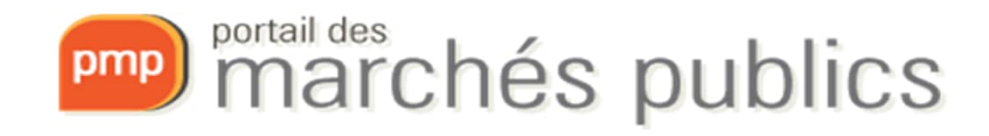

#### Secure messaging: Message requesting additional information

accusé réception du message transmis. Le contenu du message est présenté ci-dessous

#### Courrier de demande de complément

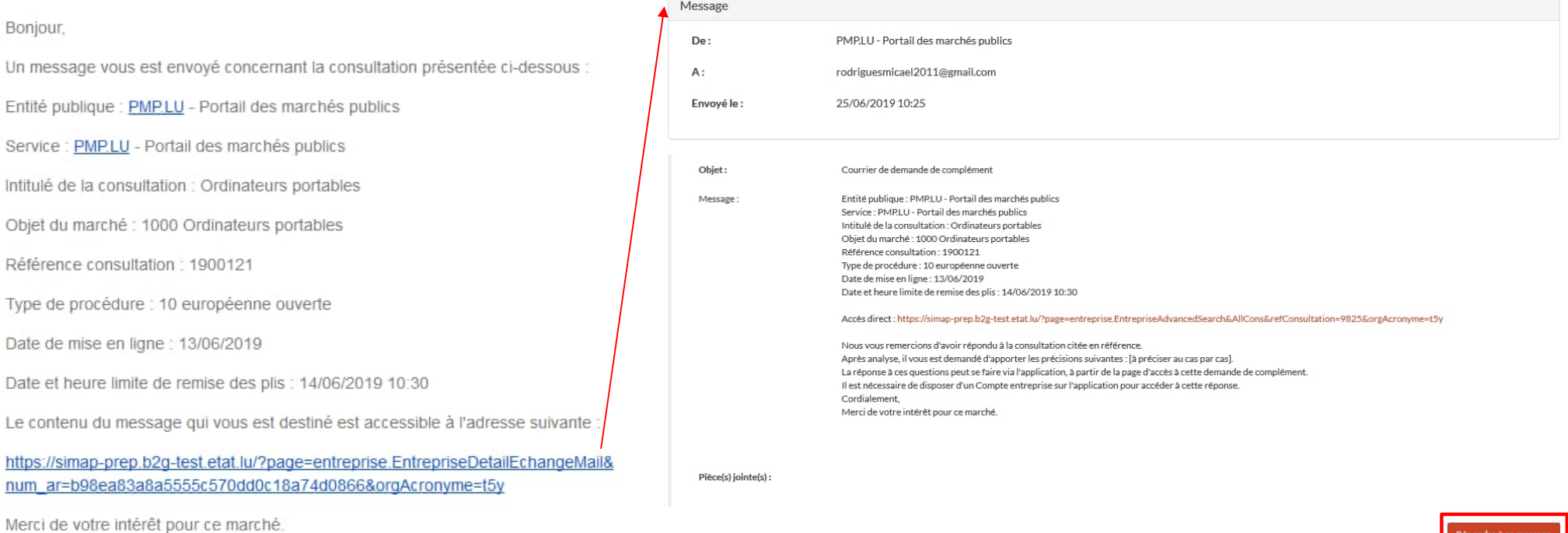

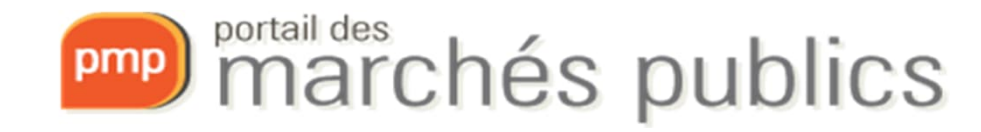

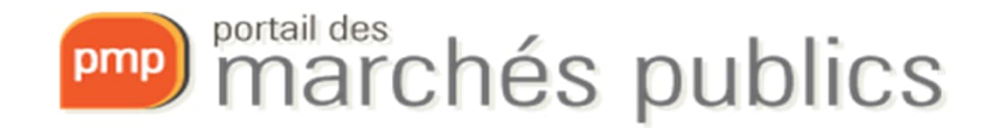

## **EUROPEAN SINGLE PROCUREMENT DOCUMENT**

DUME / ESPD

## ESPD / DUME

- European Single Procurement Document (ESPD or DUME)
	- Declaration on honour by which companies declare their financial status, capacities and suitability to participate in a public procurement procedure.
	- Information and practical guide (p. 17)
		- http://www.marches.public.lu/fr/procedures/dossier-soumission/dume.html
	- Service to fill in and reuse the DUME in XML and PDF formats:
		- https://dume.publicprocurement.be/

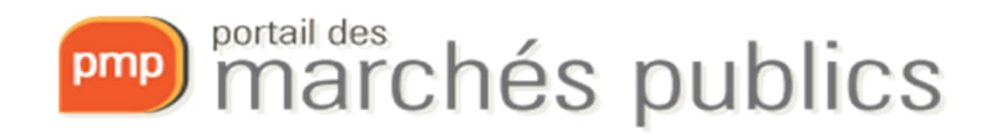

#### **USEFUL INFORMATION**

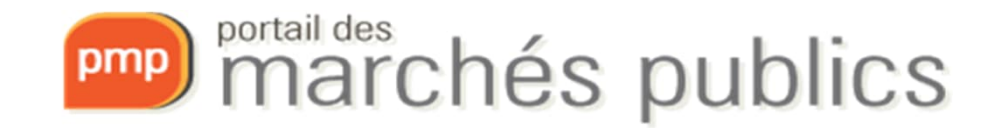

### Useful links

- eIDAS
	- Authentication:

https://ec.europa.eu/cefdigital/wiki/display/EIDCOMMUNITY/Overview+of+prenotified+and+notified+eID+schemes+under+eIDAS

- Signature (Trusted List EU): https://eidas.ec.europa.eu/efda/tl-browser/#/screen/home
- eCertis

– https://ec.europa.eu/tools/ecertis

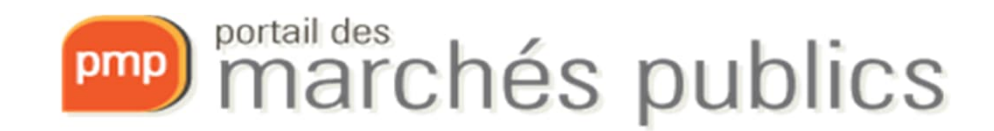

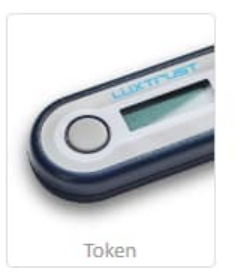

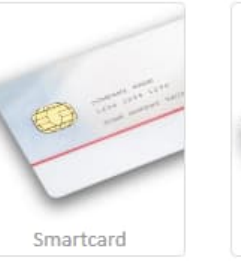

Signing Stick Carte d'identité

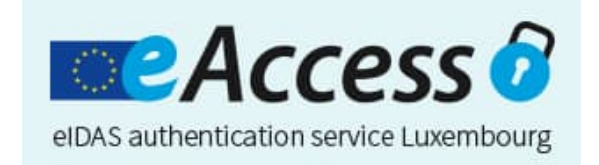

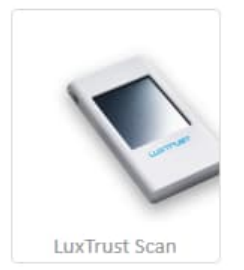

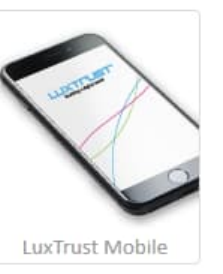

www.marches-publics.lu www.pmp.lu

http://www.marches.public.lu/fr/legislation

info@pmp.public.lu **Tél.: 247-83355 9:00-11:30 et 14:00-17:00** Outside these hours the Helpdesk is of type 'Best effort'

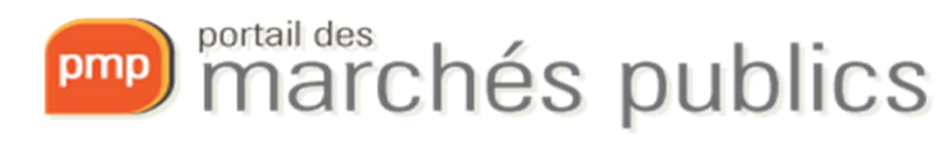